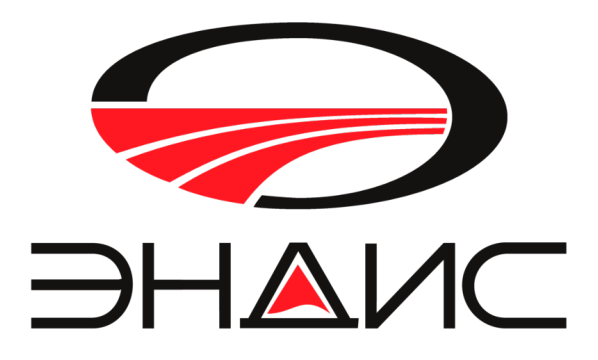

# Усилитель мощности КВ-диапазона «UM-600/1000»

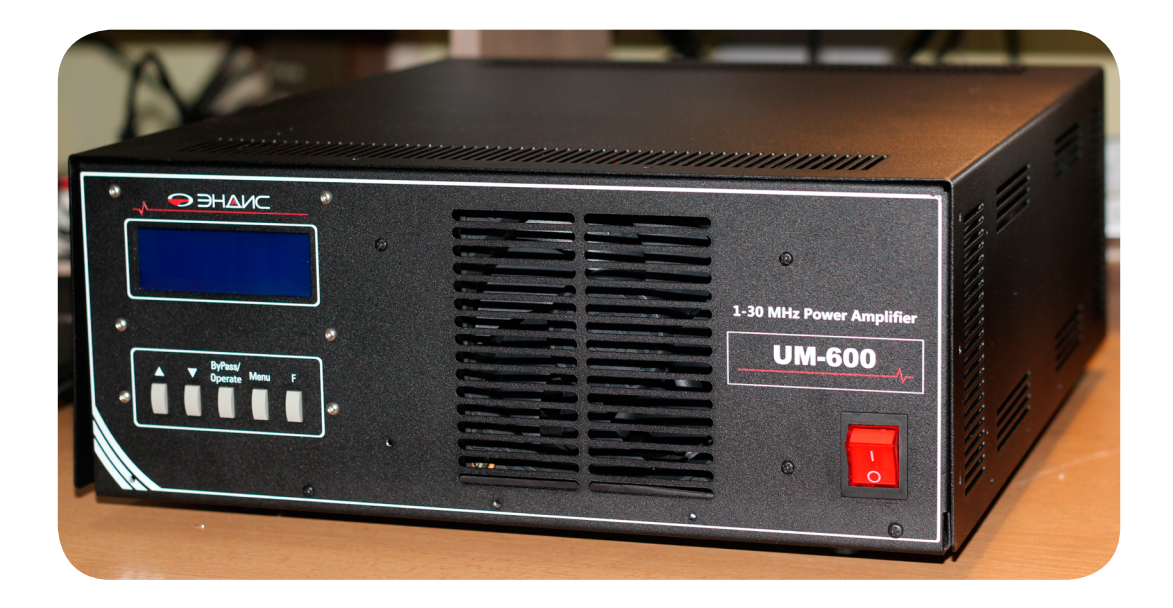

Руководство по эксплуатации Версия устройства - 1.9 beta Версия ПО - 1.27.03.2022.

# **ОГЛАВЛЕНИЕ**

**2**

- 1. Общая информация
- 2. Технические характеристики
- 3. Меры безопасности при подключении к сети переменного тока
- 4. Описание передней панели усилителя
- 5. Описание задней панели усилителя
- 6. Подключение трансивера к усилителю
- 7. Описание Меню
- 8. Программа управления усилителем UM-Controller
- 9. Обновление программного обеспечения по USB (дополняется)
- 10.Сервисные и служебные функции (дополняется)

# **1. ОБЩАЯ ИНФОРМАЦИЯ**

Усилитель мощности UM-600/1000 предназначен для усиления ВЧ сигнала в режимах CW, SSB, FM, RTTY и работы на всех любительских КВ диапазонах от 1,8 до 30 МГц (включая WARC диапазоны). В качестве усилительного элемента используется LDMOS транзистор. Усилитель представляет из себя законченное устройство в металлическом корпусе с ЖКИ-экраном.На экране оботражается вся информация о текущем состоянии устройства. Охлаждение воздушное, принудительное. Питание от сети переменного тока 200в.

Настройка рабочих параметров усилителя сделана максимально гибкой и позволяет пользователю настроить усилитель под свои потребности и нужды, иногда исходя из текущей ситуации. Широкий диапазон регулировки КСВ, входной мощности, рабочей температуры, подиапазоной установки ALC и др. В усилителе применен многоступенчатый уровень защиты программными методами – по-превышению аварийного КСВ, температуры, входной мощности, от перегрузки по току, а также аппаратные и схемотехнические решения защиты транзистора.

На выбор пользователя предложены практически все протоколы интерфейсов САТ, позволяющие подключить любой трансивер, включая популярные SUNSDR трансивера с протоколом обмена TCI.

Локально усилитель можно контролировать на экране компьютера, используя программу управления «UM-600/1000 Controller»(подробнее см. главу 11). Подключение к компьютеру возможно как через USB-кабель(USB-A - USB-B), так и через LAN, что позволяет управлять и контроллировать усилитель дистанционно, по интернету.

Доступно простое обновление программного обеспечения (подробнее см. главу 12). Программа прошивки также запускается на компьютере. Все программное обеспечение русифицировано, обладает интуитивно понятным интерфейсом.

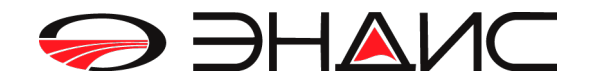

# **2. ТЕХНИЧЕСКИЕ ХАРАКТЕРИСТИКИ**

**3**

Выходная мощность ( в режиме FM): UM-600 1.8-30 МГц >> 600 Вт UM-1000 1.8-30 МГц >> 1000 Вт

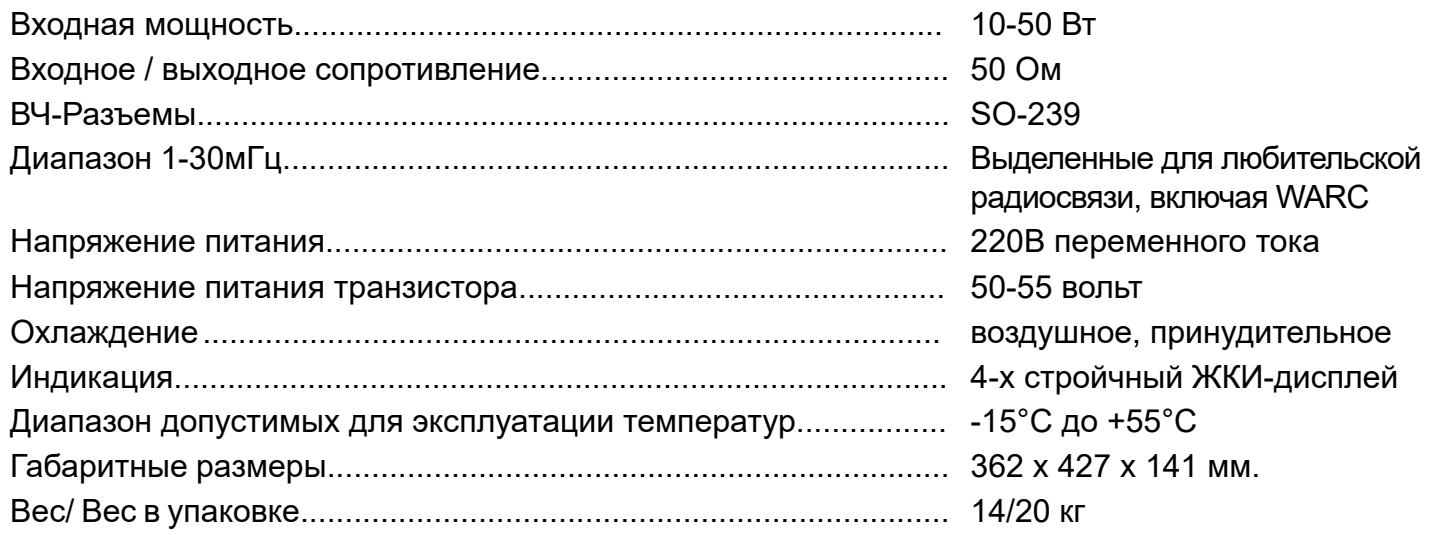

Управление и контроль:

- Ручное с передней панели устройства
- По USB
- По LAN
- Беспроводное соединение по WI-FI (*ОПЦИОНАЛЬНО, УТОЧНЯЙТЕ ПРИ ЗАКАЗЕ*)

Индикация:

- 
- Входная и выходная мощности Температура радиатора
- 
- 
- Индикация работы системы САТ
- Переключение диапазонов:
- Ручное с передней панели устройства
- По USB или LAN (WI-FI) из приложения на компьютере
- Автоматическое по сигналам Band Data
- Автоматическое по САТ KENWOOD,YAESU,ICOM,FLEX
- Автоматическое по TCI SUNSDR
- Автоматическое по входному сигналу (RF-Detector)

Защита: (автоматическое отключение сигнала РТТ и снятие питания с транзистора)

- По превышению КСВ
- По превышению тока
- По превышению температуры
- По превышению пороговой входной мощности (по диапазонно)
- Система ALC раздельная по диапазонам
- По превышению времени в режиме передачи 60 сек

Возвращение в рабочий режим автоматическое, через 2-3- сек.

Все параметры устанавливаются пользователем через меню или программу управления.

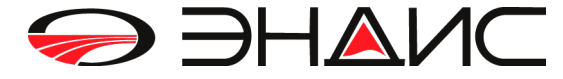

- 
- 
- 
- Ток Напряжение
- Режим ByPass/Operate Информация об аварийном состоянии
- КСВ Рабочий диапазон

# **3. МЕРЫ БЕЗОПАСНОСТИ ПРИ ПОДКЛЮЧЕНИИ К СЕТИ ПЕРЕМЕННОГО ТОКА**

# *Напряжение 220В ОПАСНО ДЛЯ ЖИЗНИ! Производитель не несет ответственности за несоблюдение Вами элементарной техники безопасности при эксплуатации усилителя!*

Общие рекомендации:

# *ЗАПРЕЩЕНО:*

- Посторонним лицам и детям находиться и играть вблизи устройства.

- Прикасаться к подключенным кабелям в рабочем состоянии.
- Просовывать что-либо в вентиляционные отверстия.

- Снимать верхнюю крышку включенного устройства и при подключенном питании 220В. Перед снятием крышки УБЕДИТЕСЬ, что кабель питания отсоединен от розетки! Любые работы внутри усилителя должны выполняться только квалифицированным специалистом!

- Включать усилитель без установленной верхней крышки.

- Использоватьустройство в сырой или влажной среде, а также подвергать воздействию влаги и дождя.

## *НЕ РЕКОМЕНДУЕТСЯ:*

Включать усилитель в режим передачи, не подключив к нему антенну или эквивалент нагрузки! Без подключенной антенны или эквивалента на антенном разъеме может возникнуть опасное ВЧ-напряжение.

## *ВНИМАНИЕ*

Усилитель должен быть установлен таким образом, чтобы обеспечивался свободный выход горячего воздуха из корпуса устройства, а также был свободен приток воздуха внутрь корпуса. Желательно не размещать устройство в стесненных условиях. Усилитель является изделием, излучающим электромагнитную энергию, что может влиять на работу других электроприборов. Пользователь должен предпринять надлежащие действия для уменьшения этих помех.

## *ВНИМАНИЕ*

Усилитель в режиме передачи потребляет до 2кВт по сети 220В. Убедитесь, что ваша электропроводка допускает такую нагрузку.

## *ВНИМАНИЕ*

Корпус усилителя должен быть надежно заземлен! Подключите провод к болту на задней панели усилителя и к местной системе заземления. Подключите трансивер к той же системе заземления. Используйте провода минимальной длины и убедитесь в том, что соединения физически и электрически надежны. При плохом заземлении сохраняется риск повреждения оборудования, а также возникновения помех теле- и радиовещанию, а также возможных искажений передаваемого сигнала.

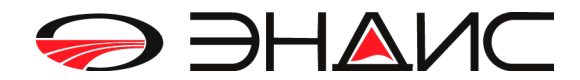

# **4. ОПИСАНИЕ ЛИЦЕВОЙ ПАНЕЛИ**

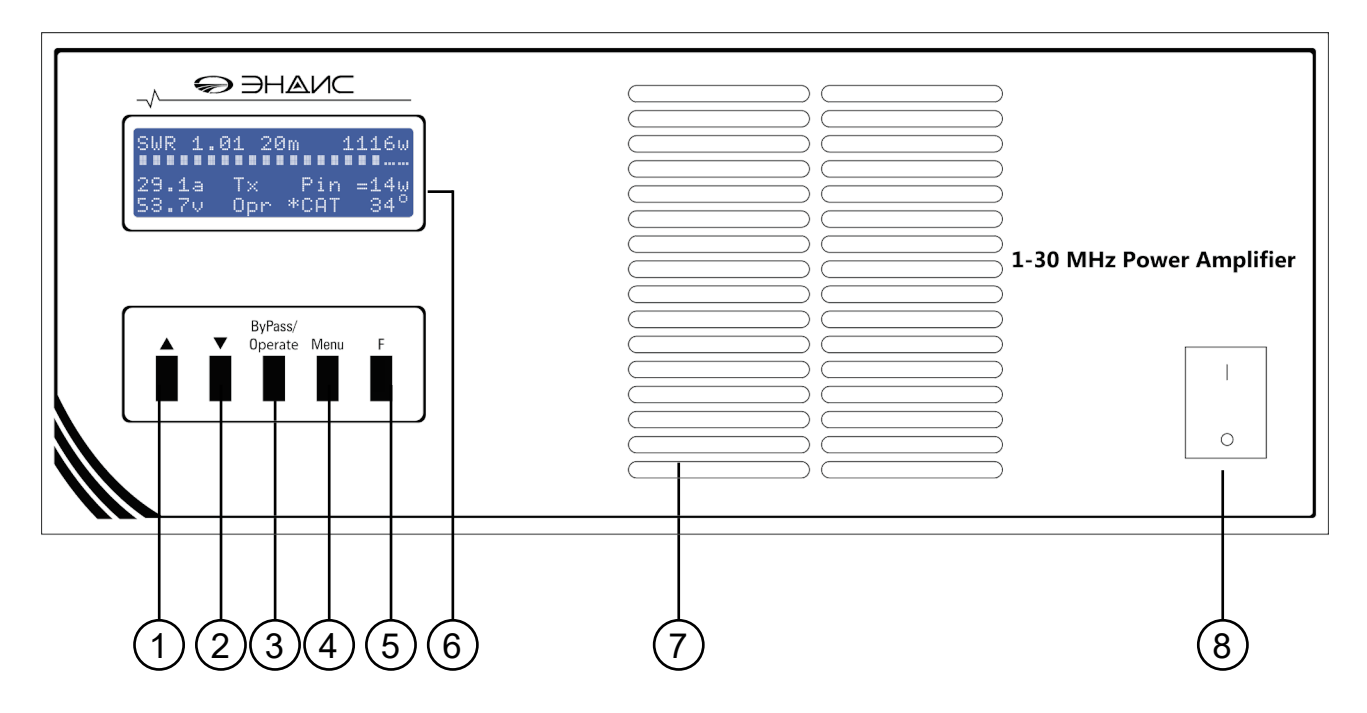

Рис.1. Лицевая панель

- 1. Кнопка Вверх
- 2. Кнопка Вниз
- 3. Кнопка Operate/ByPass
- 4. Кнопка Menu
- 5. Кнопка F
- 6. Экран
- 7. Решетка радиатора, вентиляция
- 8. Тумблер Вкл/Выкл

Кнопки *Вверх* и *Вниз* служат для переключения рабочих диапазонов, изменения пунктов и настроек в Меню устройства.

Кнопка *Operate/ByPass* осуществляет переключение из режима Bypass в режим Operate (работа) и обратно. В режиме Operate на транзистор подается напряжение питания 53-55в. Индикация напряжения на экране (см. ниже).

Кнопка *Menu* осуществляет переход в Меню, где осуществляется настройка параметров усилителя (подробнее см. главу 7).

Кнопка *F* служит кнопкой перехода в функцию служебной информации, необходимой для контроля за параметрами работы усилителя и *сервисного обслуживания* (подробнее см. главу 13).

Вентиляционная решетка служит для поступления воздуха для обдува радиатора, на котором расположен транзистор.

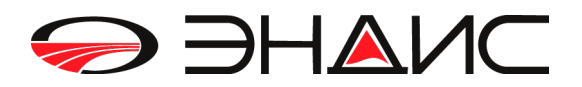

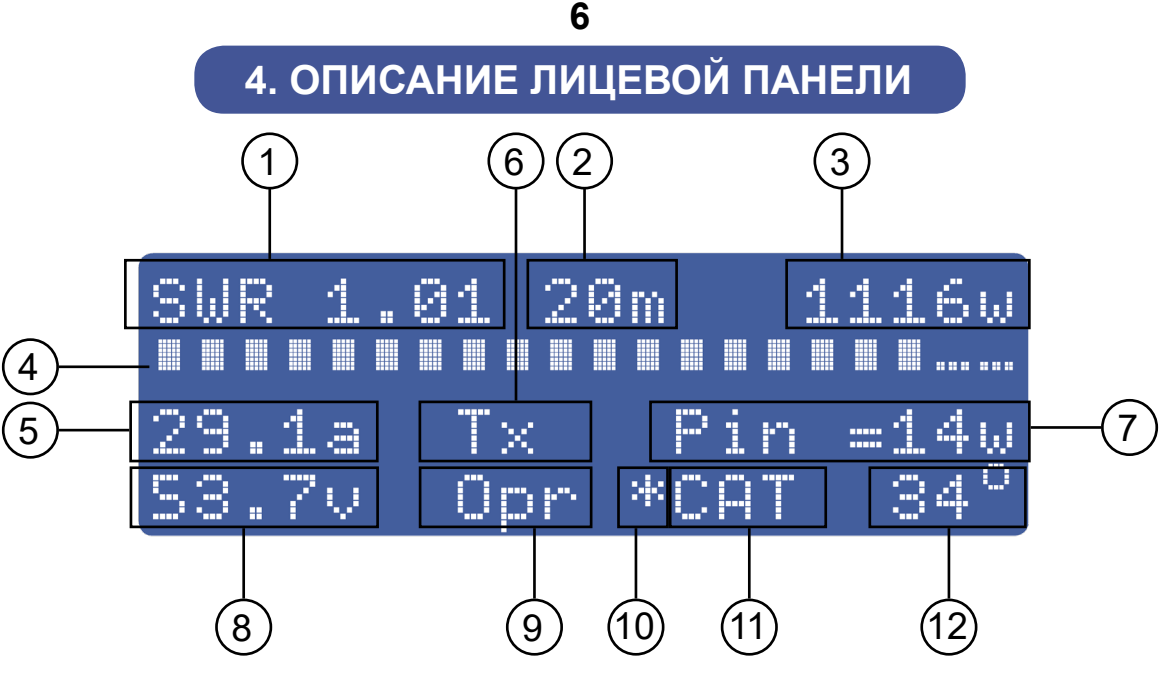

Рис.2. ЖКИ-экран, рабочий режим

- 1. Индикация текущего КСВ. Выводится во время работы усилителя в режиме передачи.
- 2. Индикатор рабочего диапазона.
- 3. Показания выходной мощности усилителя во время передачи. Показания мощности снимаются с пикового детектора, т.е. это мощность по огибающей сигнала.
- 4. Визуальный индикатор выходного сигнала усилителя в реальном времени.
- 5. Показания тока транзистора.
- 6. Индикатор режима работы усилителя. TX режим передачи, RX режим приема.
- 7. Показания уровня входной мощности усилителя.
- 8. Напряжения блока питания усилителя, напряжение на транзисторе. Появляется в режиме Operate. *ВНИМАНИЕ: Источник питания при включении режима Operate выдает рабочее напряжение 53-54 вольта только через 3-4 сек. Дождитесь появления индикатора напряжения на экране дисплея.*
- 9. Индикатор состояния усилителя Bypass или Operate. В режиме Bypass отключается блок питания и напряжение равно 0 вольт. В режиме Operate включается блок питания и напряжение подается на транзистор
- 10.Индикатор работы интерфейса управления. Мигающая «звездочка» показывает, что идет обмен информацией между трансивером и усилителем.
- 11. Индикатор интерфейса управления при подключению к усилителя.
- 12.Индикатор температуры радиатора,на котором установлен транзистор усилителя.

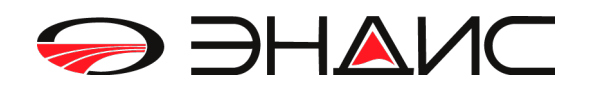

# **5. ОПИСАНИЕ ЗАДНЕЙ ПАНЕЛИ**

**7**

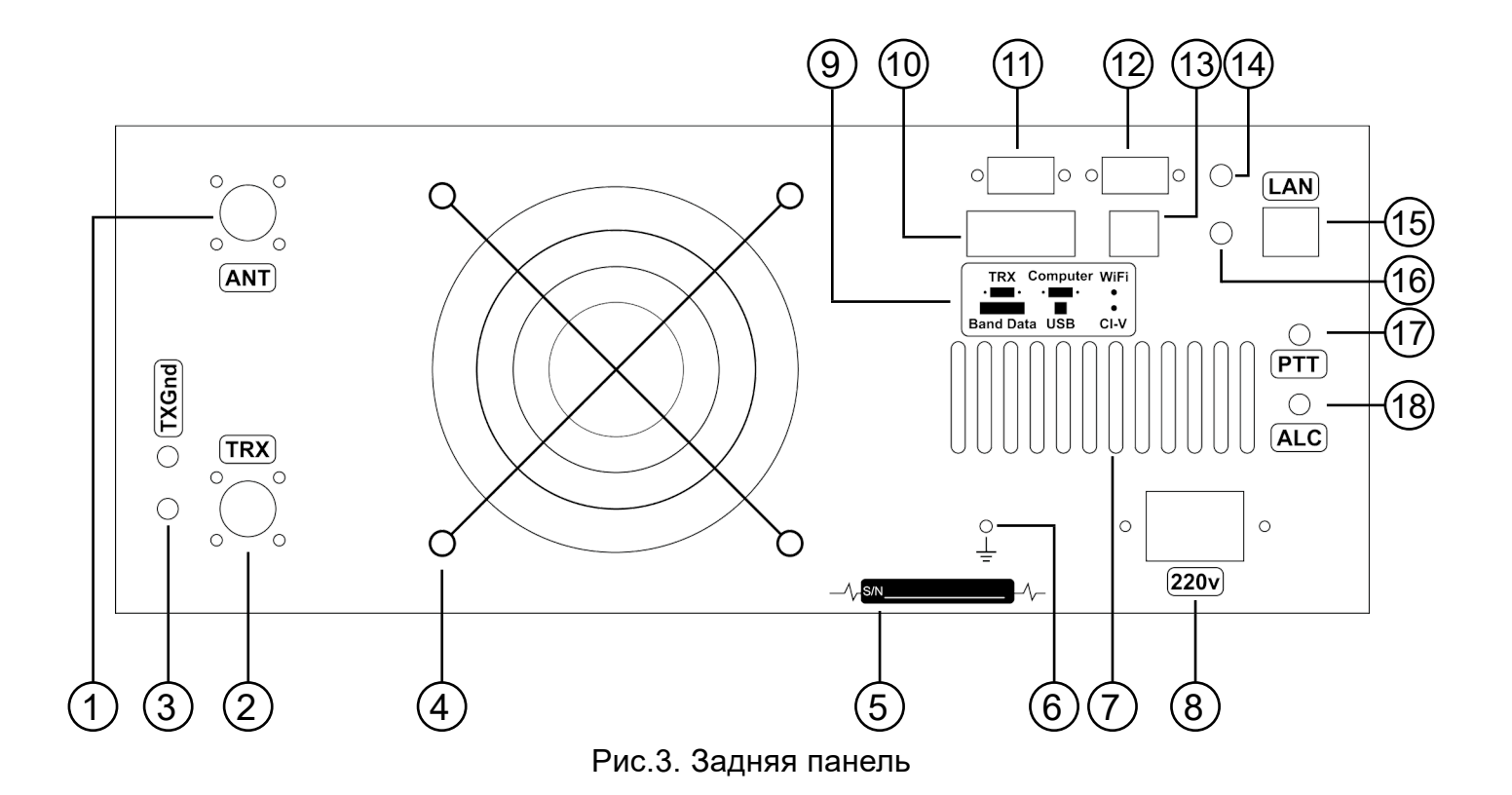

- 1. Разъем для подключения антенны.
- 2. Разъем для подключения трансивера (источника сигнала).
- 3. Разъем TxGND 2 шт сигнал для периферийных устройств, требующих замыкая на землю (0 вольт) в момент передачи.
- 4. Защитная решетка воздуховода.
- 5. Шильд с серийным номером усилителя.
- 6. GND болт установки заземления.
- 7. Вентиляционные отверстия.
- 8. Разъем для кабеля 220В.
- 9. Шильд с подписями назначения разъемов.
- 10. Разъем RS-232 (тип DB-F Female) с входными и выходными сигналами Band Data ABCD.
- 11. Разъем RS-232 (тип DB-F Female) для подключения трансивера.
- 12.Разъем RS-232 (тип DB-9M Male) для подключения компьютера.
- 13.Разъем USB для подключения компьютера и управления усилителя с приложения.
- 14. Разъем для антенны WI-FI (ОПЦИОНАЛЬНО).
- 15.Разъем LAN, для управления усилителем.
- 16.Разъем для подключения к трансиверам ICOM по протоколу CI-V.
- 17. Разъем РТТ (тип RCA) для переключения усилителя в режим ПЕРЕДАЧА (замыкание на землю).
- 18.Разъем ALC (тип RCA) подключается к аналогичной цепи трансивера.

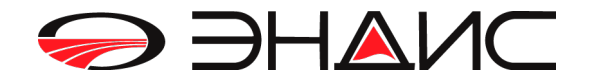

## 8

# 5. ОПИСАНИЕ ЗАДНЕЙ ПАНЕЛИ

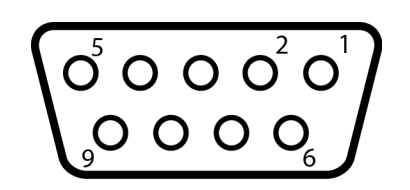

Рис.4. Распиновка Band Data

1. DATA A output 2. DATA B output 3. DATA C output 4. DATA D output 5. DATA D input 6. DATA C input 7. DATA B input 8. DATA A input  $9$  GND

# **ВНИМАНИЕ**

Все сигналы разъема RS-232 идущие из компьютера в усилитель через схему трансляции поступают сразу в разъем RS-232 для подключения трансивера. И наоборот, то есть компьютер фактически подключается напрямую к трансиверу.

Если не используется подключения к компьютеру, то все сигналы протокола соответствующего трансивера полностью эмулируются контроллером усилителя, что обеспечивает бесперебойную работу системы САТ и автоматическое переключение рабочих диапазонов усилителя по командам из трансивера.

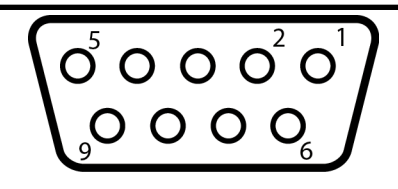

Рис.5. Распиновка разъема подключения трансивера

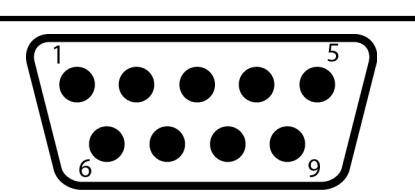

Рис.6. Распиновка разъема подключения компьютера

2. TxD - передаваемые данные из усилителя в трансивер

3. RxD - принимаемые данные из трансивера в усилитель 5.GND

- 2. TxD передаваемые данные из трансивера в компьютер 3. RxD - передаваемые данные из компьютера в трансивер 5.GND
- 6. ПОДКЛЮЧЕНИЕ ТРАНСИВЕРА К УСИЛИТЕЛЮ
- 1. Антенна или эквивалент подключаются к разъему ANT, расположенному на задней панели усилителя.
- 2. К разъему TRX, расположенный также на задней панели, подключается кабель от источника сигнала, трансивера.
- 3. К разъему РТТ с помощью RCA коннектора (тюльпан) подается сигнал который переводит усилитель в режим передачи.
- 4. Как правило, это сигнал TxGND с трансивера или какого-либо интерфейса, сигнал, замыкающийся на землю в режиме передачи.
- 5. Обращаем внимание что усилитель перейдет в положение ПЕРЕДАЧА только если он находится в режиме «Operate».
- 6. В режиме «Bypass» сигнал от трансивера напрямую передается в антенну и усилитель не переходит в положение ПЕРЕДАЧА.

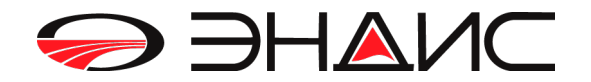

Все настройки усилителя проводятся через функцию МЕНЮ.

Аналогичные настройки также можно произвести через приложение на компьютере, подключившись к усилителю через USB или LAN.

При нажатии на кнопку «Menu» пользователь попадает сразу в пункт меню 1.

При повторном нажатии на эту кнопку происходит переход в следующий пункт меню и т.д.

Изменение параметров внутри конкретного пункта осуществляется нажатием на кнопки Вверх и Вниз. На экране также выводятся подсказки (особенно это касается особенно пунктов меню 3 и 4).

Если в любом месте в Меню нажать на кнопку F - пользователю предлагается выйти из Меню с сохранением изменений или без сохранения.

# 1. Установка аварийного КСВ

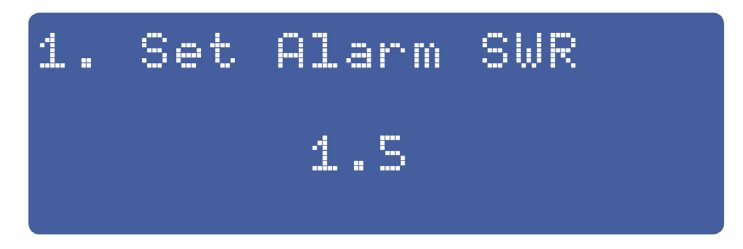

Нажимая на кнопки Вверх и Вниз на передней панели усилителя установите значение КСВ, которое для Вас является аварийным.

Максимальное значение аварийного КСВ - 3. Шаг перестройки = 0.1

Выбирая значение КСВ более 2-х исходите из соображений безопасности при долговременной работы усилителя в таком режиме.

## 2. Установка максимальной входной мощности

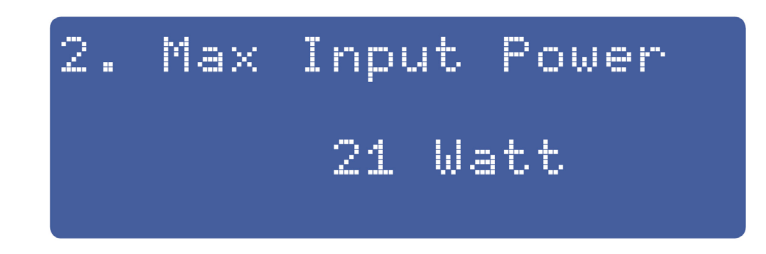

## **ВНИМАНИЕ**

Не смотря на аппаратные и программные функции защиты усилителя, не следует подавать на вход усилителя мощность более 40 ВАТТ!! Соблюдайте это правило безопасности при эксплуатации усилителя.

В целях безопасности используйте подиапазаонные установки мощности, ввиду того что, для разных диапазонов требуются разные уровни мощности раскачки. Для более безопасной эксплуатации используйте систему ALC.

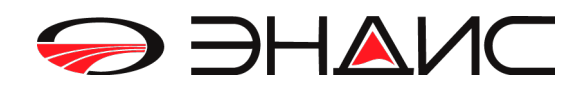

## 3. Установка максимальной входной мощности индивидуально для каждого диапазона

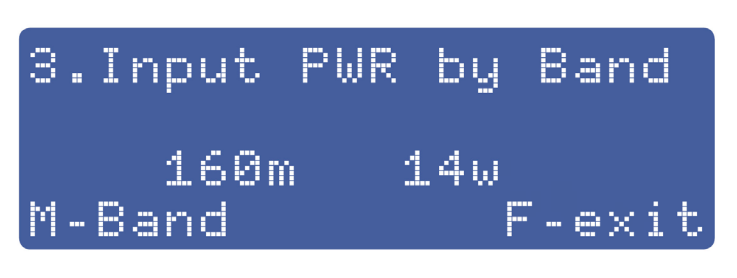

Нажимая на кнопки Вверх и Вниз на передней панели усилителя установите значение входной мощности, которое является аварийным. Для изменения диапазона нажмите на кнопку Menu. Для перехода в следующий пункт меню нажмите кнопу F.

## 4. Установка уровня ALC индивидуально для каждого диапазона

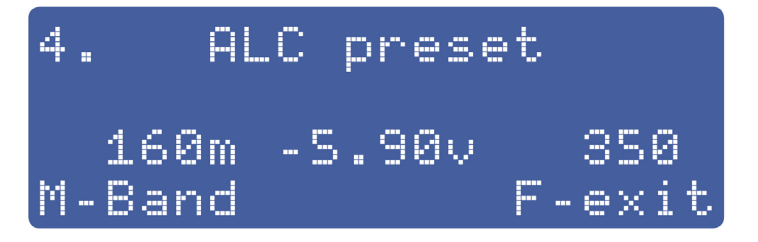

Для использования системы ALC необходимо соединить выход ALC усилителя со входом ALC трансивера.

сс на передней панели усилителя установите значения напряжения ALC в вольтах (отрицательное значение). Последние три цифры (на примере 350) это цифры служебного назначения и для пользователя информации не несут. Последовательность настройки системы ALC подробнее см. главу 9.

Для изменения диапазона нажмите на кнопку Menu. Для перехода в следующий пункт меню нажмите кнопу F.

# 5. Установка максимальной входной мощности

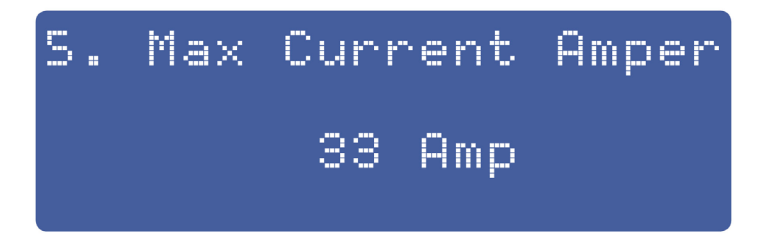

Нажимая на кнопки Вверх и Вниз установите значение тока транзистора, которое для Вас является аварийным. Максимальное значение аварийного тока для UM-600 – 26-27 Ампер, UM-1000 – 33-35 Ампер. для Шаг перестройки = 1 Ампер. *Рекомендуем установить значения меньше указанных, в целях обеспечения безопасности и надежности работы усилителя.*

Во время работы SBB значения тока могут быть выше указанных, так как это пиковые значения сигнала. Если эти броски будут появляться часто – сработает автоматическая защита. В этом случае рекомендуется уменьшить входную мощность на несколько ватт. Для перехода в следующий пункт меню нажмите кнопу Menu.

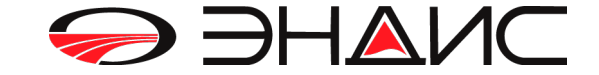

#### 6. Установка максимальной температуры радиатора охлаждения

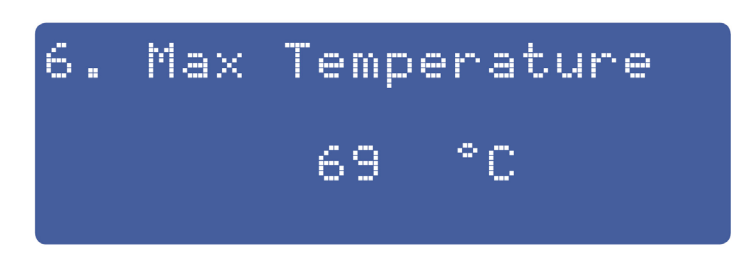

Нажимая на кнопки Вверх и Вниз значение температуры, которое для Вас является аварийным. Максимальное значение аварийной температуры - 88 градусов.

Шаг перестройки = 1 градус.

Рекомендуем установить значение температуры в пределах 65-80 градусов в целях обеспечения безопасной работы усилителя.

Увеличение температуры напрямую зависит от интенсивности и продолжительности работы усилителя в режиме ПЕРЕДАЧА.

В режиме SBB и CW нагрев не такой быстрый, как, например, в режиме RTTY или FT8.

*В случае нагрева и повышения температуры к предельным значениям, рекомендуется снизить уровень входной мощности и эксплуатировать усилитель с выходной мощностью 70-80% от максимальной. Особенно это важно для ЦИФРО-ВЫХ ВИДОВ СВЯЗИ.*

Для перехода в следующий пункт меню нажмите кнопу Menu.

#### 7. Включение/Выключение RF-детектора

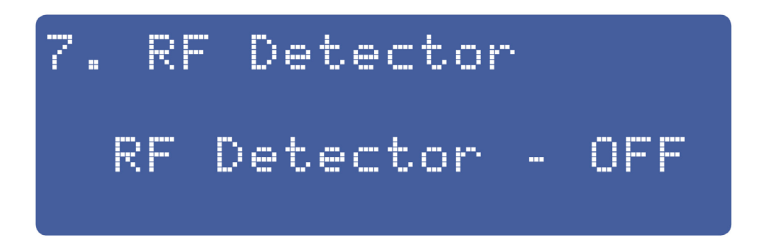

RF-детектор – узел, измеряющий частоту входного сигнала и автоматически переключающий фильтр LPF детектированного диапазона.

Рекомендуем включать RF-детектор в случае если, у Вас не подключен интерфейс САТ. Для перехода в следующий пункт меню нажмите кнопу Menu.

## 8. Включение/Выключение таймера ограничения работы усилителя в режиме ПЕРЕДАЧА

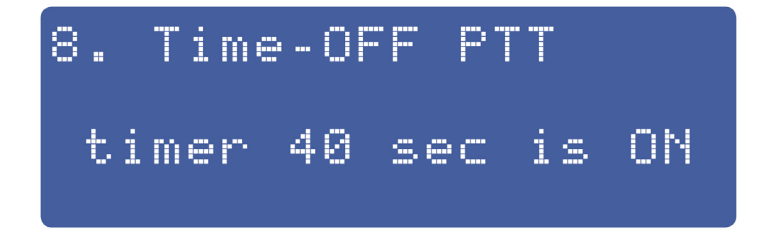

Эта функция позволит вам обезопасить усилитель от случайно оставленного на долгое время режима ПЕРЕДАЧА.

Через 60 сек автоматически отключиться сигнал РТТ и отключиться напряжение на транзисторе. Усилитель останется в таком состоянии до тех пор пока физически не будет убран сигнал РТТ( случайно зажата педаль, гарнитура и т.д.)

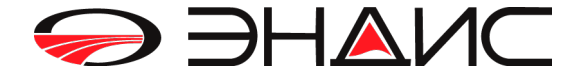

#### 9. Выбор интерфейса связи с компьютером.

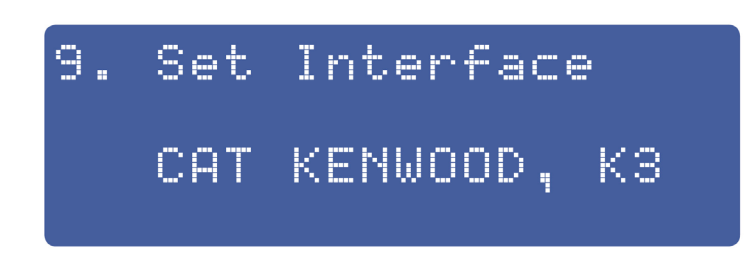

Нажимая на кнопки Вверх и Вниз на передней панели усилителя выберите нужный вам протокол обмена.

Список доступных протоколов обмена:

- · CAT KENWOOD, ELECRAFT K3
- CAT YAESU 2000...5000
- **. CAT YAESU FTDX**
- $\cdot$  FLEX
- $\cdot$  ICOM CI-V
- TCI (для трансиверов SUNSDR, работает только по LAN)
- BAND DATA
- Voltage (от трансиверов ICOM)

Обращаем внимание, что независимо от используемого протокола и даже в том случае, если у Вас нет подключения трансивера к усилителю, на разъеме Band Data, расположенного на задней панели - ВСЕГДА есть выходные сигналы BAND DATA того диапазона, на котором работает в данный момент усилитель. Эти сигналы можете использовать для управления другими устройствами, для которых нужен данный интерфейс. Номера контактов указаны подробнее в главе 5.

Для перехода в следующий пункт меню нажмите кнопу Menu.

## 10. Установка НЕХ-адреса для трансиверов ICOM, использующих протокол CI-V

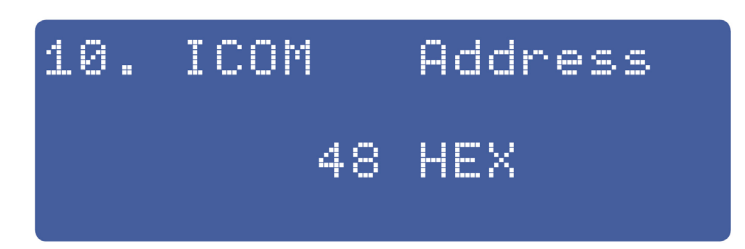

Нажимая на кнопки Вверх и Вниз на передней панели усилителя установите значение НЕХ-адреса который используется в вашем трансивере. Это относится исключительно к трансиверам ICOM и при использовании протокола CI-V.

Для перехода в следующий пункт меню нажмите кнопу Menu.

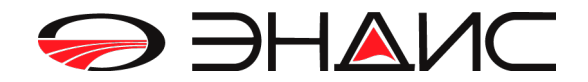

#### 11. Установка скорости обмена между трансивером и усилителем (Baudrate)

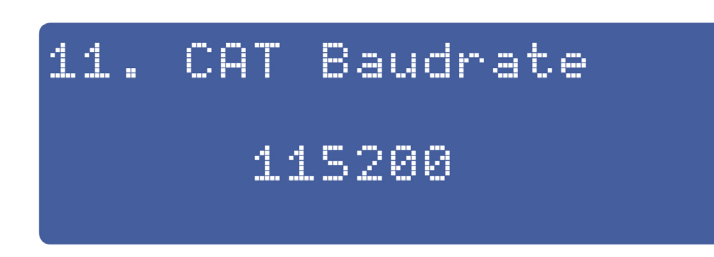

Нажимая на кнопки Вверх и Вниз установите скорость обмена САТ протокола Доступны значения Baudrate: 9600 / 19200 / 38400 / 57600 / 115200

Такие же значения должны быть установлены и в LOG программе, если используется связь с компьютером.

Для перехода в следующий пункт меню нажмите кнопу Menu.

## 12. Включение/Выключение режима работы АВТОСБРОС АВА-РИИ

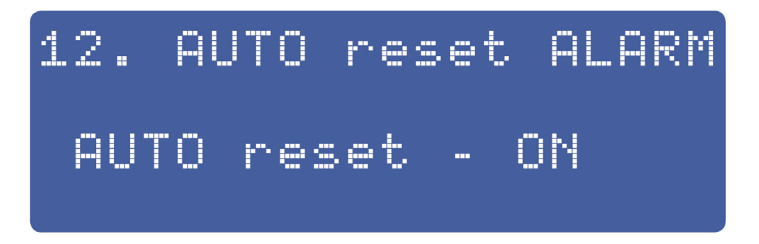

В случае аварийной ситуации ВСЕГДА автоматически отключается сигнал РТТ, отключается напряжение на транзисторе и усилитель переходит в режим Bypass. После этого на экране ЖКИ, а также на экране компьютера появляется сообщение о причине сработанной защиты. Оператор должен прочитать, понять причину и принять меры.

Если включен режим АВТОСБРОС – то через 2 секунды усилитель автоматически переходит в режим Operate и можно продолжить работу.

Если АВТОСБРОС выключен, то оператор должен самостоятельно вернуть усилитель в режим Operate нажав на кнопку Bypass/Operate на передней панели усилителя. Для перехода в следующий пункт меню нажмите кнопу Menu.

#### 13. Включение/Выключение звукового сигнала

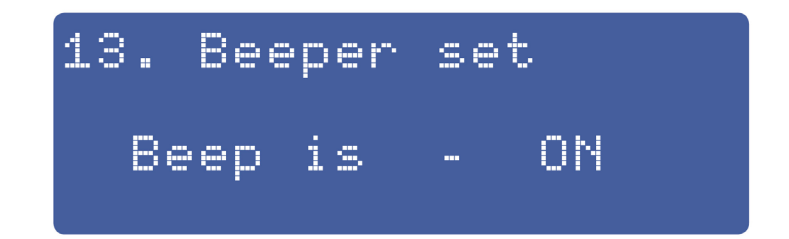

Все нажатия на кнопки, а также аварийные ситуации сопровождаются звуковым сигналом. Пользователь, на свое усмотрение, может выключить отключить звуковой сигнал.

Для выхода из меню нажмите на кнопку Menu.

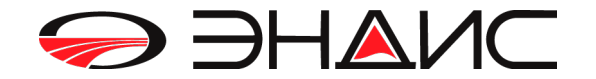

**14**

#### Экран выхода из МЕНЮ

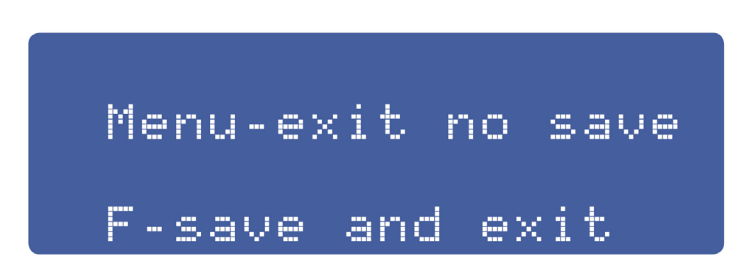

Если пользователь не делал изменений, то можно просто нажать на кнопу Menu и выйти из этого режима.

Если пользователь делал изменения, то их нужно сохранить в памяти. Для этого нажмите на кнопу F.

На экране появиться надпись «Programming».

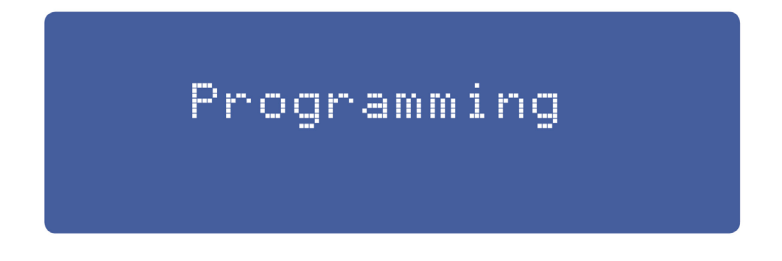

Произойде запись настроек в память, а затем появится надпись «Saved OK», подтверждающая, что все изменения сохранены. Затем усилитель перейдет в рабочий режим.

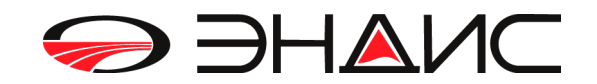

# **8. ПРОГРАММА УПРАВЛЕНИЯ UM-CONTROLLER**

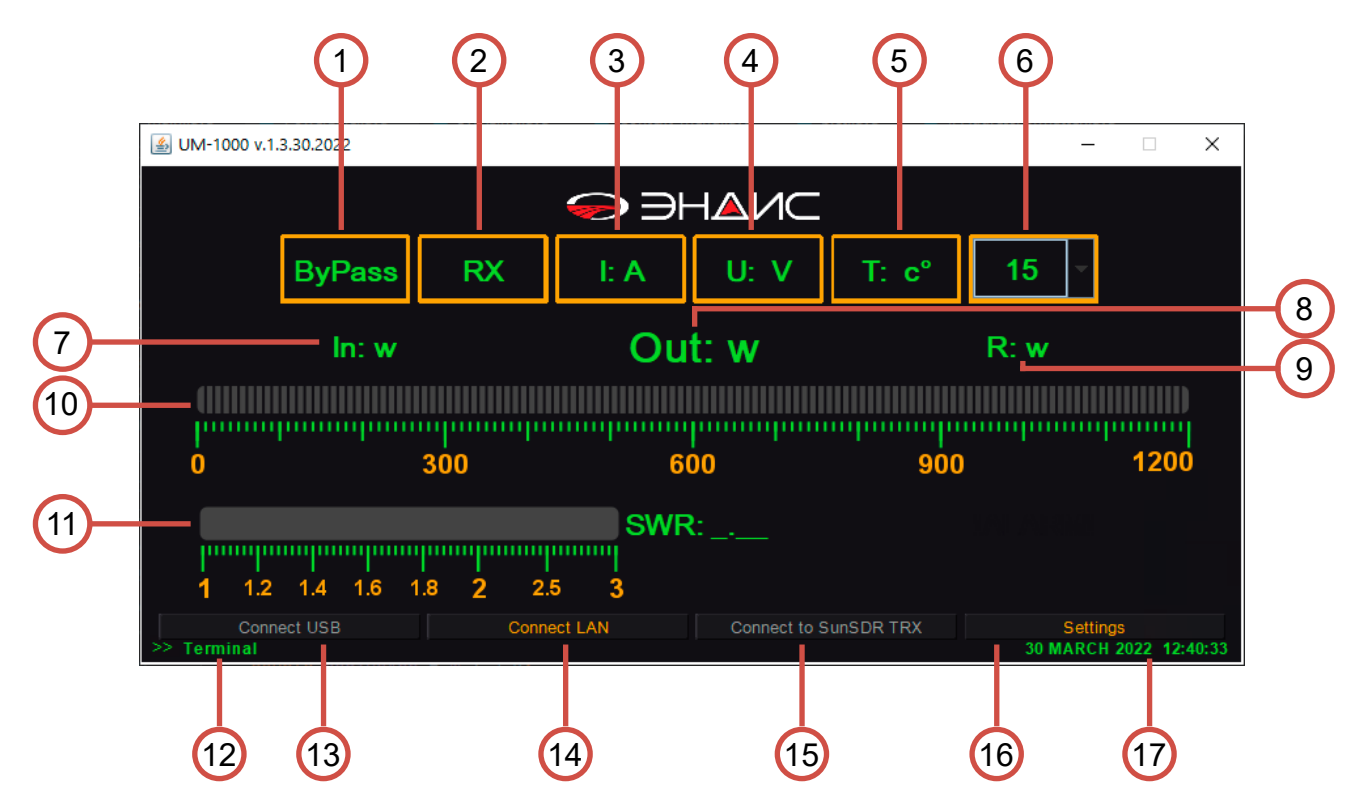

Рис.7. Интерфейс программы управления

- 1. Переключатель Operate/ByPass
- 2. Переключатель RX/TX
- 3. Индикатор силы тока, цифровой
- 4. Индикатор напряжения, цифровой
- 5. Индикатор температуры транзистора, цифровой
- 6. Переключатель диапазона
- 7. Индикатор входящей мощности, цифровой
- 8. Индикатор исходящей мощности, цифровой
- 9. Индикатор отраженной мощности, цифровой
- 10. Индикатор исходящей мощности, визуальный
- 11. Индикатор КСВ, визуальный
- 12. Поле вывода сервисной информации
- 13. Кнопка подключения к усилителю по USB
- 14. Кнопка подключения к усилителю по LAN
- 15. Кнопка подключения к трансиверу SunSDR
- 16. Кнопка раскрытия панели настроек
- 17. Системные дата и время

## **ВАЖНО:**

**Для работы программы на персональном компьютере необходимо установить Java Runtime Environment.**

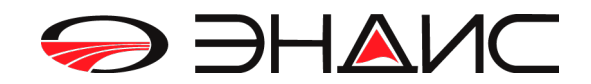

**15**

# **8. ПРОГРАММА УПРАВЛЕНИЯ UM-CONTROLLER**

**16**

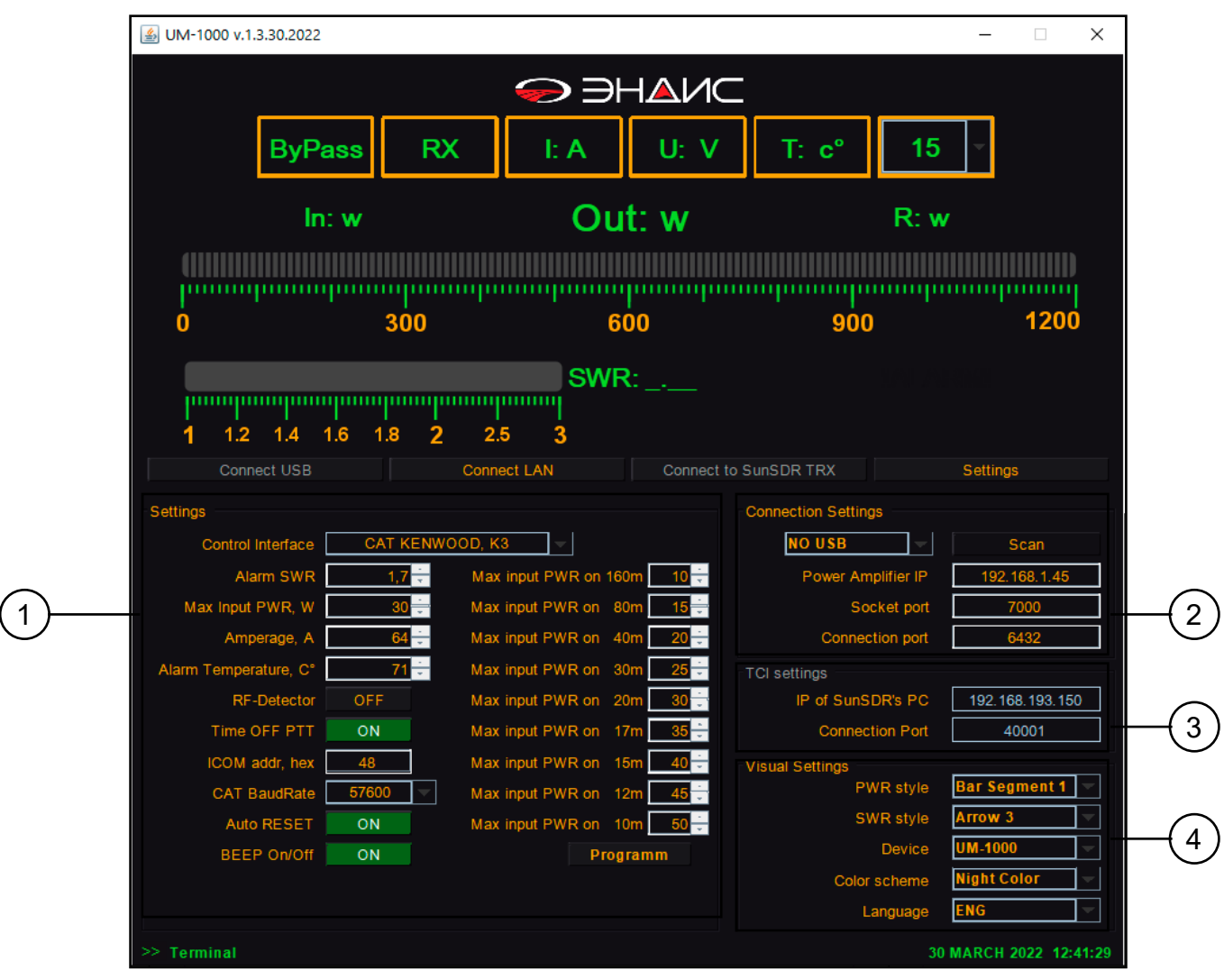

Рис.8. Расширенный интерфейс программы управления

- 1. Основная панель настроек
- 2. Панель настроек подключения
- 3. Панель настроек интерфейса TCI
- 4. Панель настроек внешнего вида программы

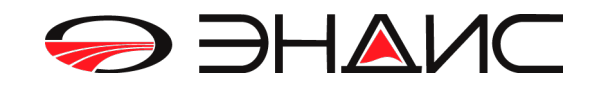

# **8. ПРОГРАММА УПРАВЛЕНИЯ UM-CONTROLLER**

#### 1. Основная панель настроек.

Основная панель содержит все ключевые настройки усилителя - аварийное значение КСВ, максимальная входная мощность (можно настроить индивидуально для каждого диапазона), аварийное значение тока, напряжения, интерфейс управления и тд.

## 2. Панель настроек подключения

Панель настроек подключения содержит настройки подключения по USB(COM-Порт) и по LAN.

## 2.1. Подключение по USB(COM-Порт)

Выберите в выпадающем списке нужный порт и нажите кнопку «Connect USB». Если в выпадающем списке значится «No USB» - нажмите кнопку «Scan». Если в выпадающем списке все равно значится «No USB» - проверьте соединение или замените USB-кабель.

## 2.2. Подключение по по LAN (**ТОЛЬКО ЧЕРЕЗ РОУТЕР**)

После подключения Ethernet-кабеля Ваш роутер автоматически присвоит усилителю IP-адрес. Его Вы можете увидеть в списке подключенных клиентов в панели управления роутера (под названиями Andys-UM600 или Andys-UM1000). Если найти устройство с помощью роутера не удается, запустите скрипт Scanner.bat (находится в архиве с программой управления) двойным нажатием мыши. Данный скрипт сканирует сетевое окружение и выводит на экран все активные IP-адреса с привязкой к MAC-адресам в вибе таблицы. MAC-адрес усилителя находится в документации к Вашему увилителю. В ином случае - уточните его у производителя.

Введите IP-адрес усилителя, порты Socket(по умолчанию 7000) и Connection (по умолчанию 6432) и нажите кнопку «Connect LAN». В случае, если программа не сможет произвести подключение в строке информации появится надпись «Couldn't connect to PA». Проверьте настройки и повторите попытку.

После подключения программы к усилителю (через USB или LAN) все настройки из устройства будут автоматически загружены в программу.

В случае необходимости измените текущие значения необходимых параметров и нажмите «Programm» - новые настройки будут загружены в усилитель.

Также обновятся индикаторы силы тока, напряжения, температуры транзистора, будет установлен диапазон - устройство готово к работе.

3. Панель настроек интерфейса TCI

По умолчанию данная панель настроек неактивна. Для активации необходимо выбрать TCI в списке интерфейсов и применить настройки с помощью кнопки Programm.

Далее введите IP-адрес компьютера(**ВАЖНО**), на котором установлено программное обеспечение SunSDR, и порт Connection, соответствующий выставленному в программе управления трансивером (по умолчанию 40001). После нажите кнопку «Connect SunSDR TRX».

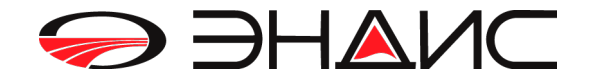

# Выходной сигнал BAND DATA подается на выходные контакты 9,10,11,12 разъемы «К коммутатору» **8. ПРОГРАММА УПРАВЛЕНИЯ UM-CONTROLLER**

пульта, согласно размещенной таблицы. Для каждого из восьми выходов может быть запрограммирован свой 4. Панель настроек внешнего вида программы

Пользователю дана возможность настроить внешний вид программы по своему желанию.

4.1 PWR Style

Внешний вид визуального индикатора исходящей мощности. Предусмотрено 5 вариантов.

4.2 SWR Style

.<br>Внешний вид визуального индикатора КСВ. Предусмотрено 4 варианта.

4.3 Device

Выбор, сделанный в данном сыпадающем списке, влияет на отображение максимальной мощности на визуальном индикаторе исходящей мощности. Предусмотрено 3 варианта.

4.4 Color scheme

Цветовая схема (часто встречается понятие «тема») программы. Предусмотрено 5 вариантов.

Программирование производится следующим образом: 4.5 Language

Язык программы. Предусмотрены русский, английский и немецкий языки. получения сигнала BANDATA нужного вам диапазона.

*ВНИМАНИЕ: В режиме программирования временно (на время программирования) отключите разъем, идущий к устройству управления от разъема «К коммутатору» пульта « УНИСОН»* программа будет выглядеть так, как при завершении. Все изменения на данной панели сохраняются автоматически и при следующем запуске

*Удачи Вам в эфире и 73! ООО «ЭНДИС»*

# **ООО «ЭНДИС»**

E-mail: **andys@andys.ru** т. (391) 291-2929 **www.andys.ru www.ikr.ru**

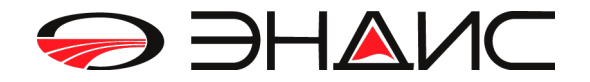